### UpToDate - MagMutual WHAT YOU NEED TO KNOW

- ▶ The Hospital will be switching their access from UpToDate Direct to UpToDate through MagMutual.
- What does this mean to me?
	- $\blacktriangleright$  To maintain your current CME's you will need to tie your existing UpToDate account to your MagMutual URL.
	- $\blacktriangleright$  This is as simple as, once prompted, logging in with your existing UpToDate User ID and Password.

# How do we access UpToDate Now?

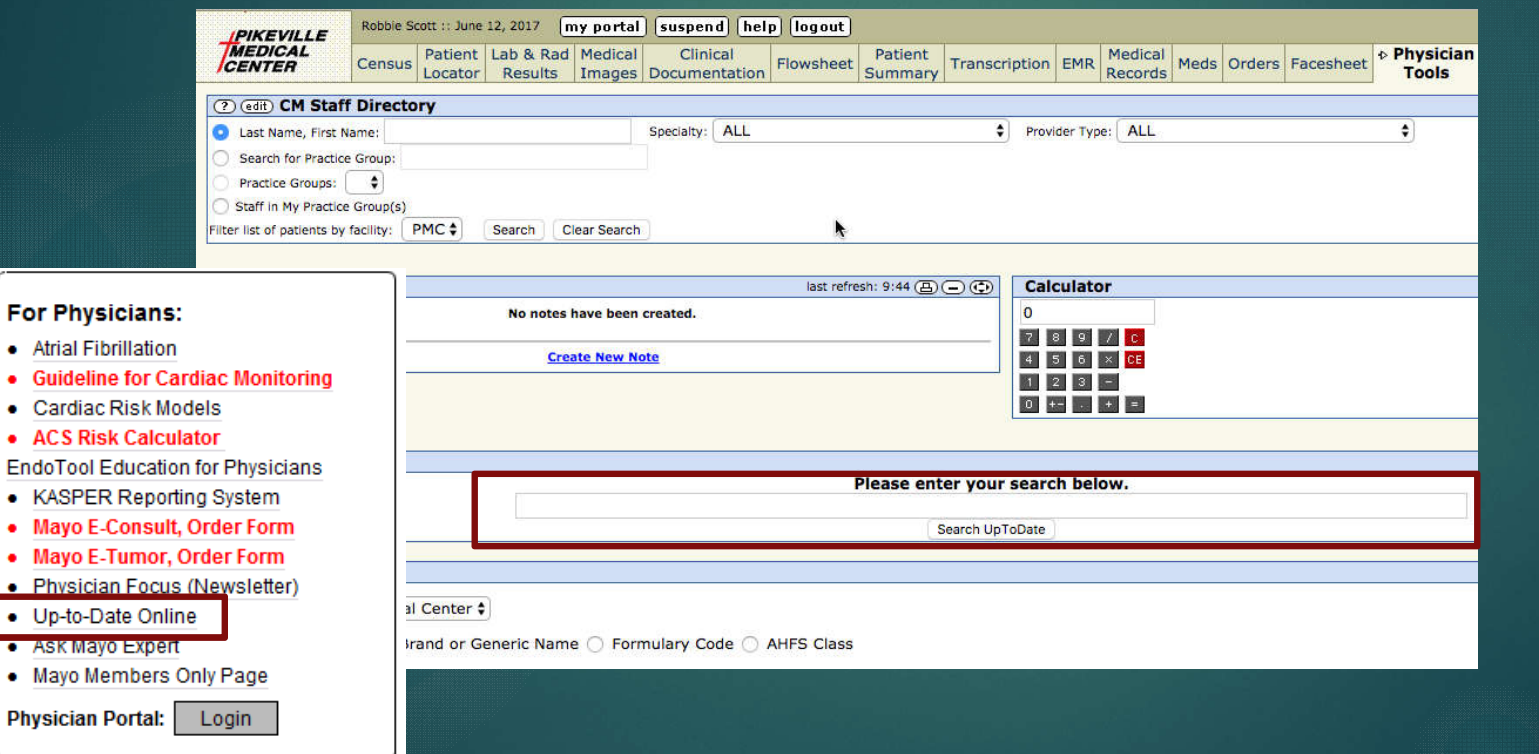

 $\bullet$  Atria · Gui  $\bullet$  Car  $\bullet$  AC EndoT

 $\bullet$  May

 $\bullet$  Up- $\bullet$  ASK  $\bullet$  May

- 1. Intranet Home Page (www1)
- 2. Physician Portal Search Link

## How will this change?

You will still continue to access the UpToDate resource through:

- ▶ Intranet (www1)
- ▶ Physician Portal Physician Tools

 **You will, however, need to log back in to UpToDate using your UpToDate credentials.**

# Mag Mutual

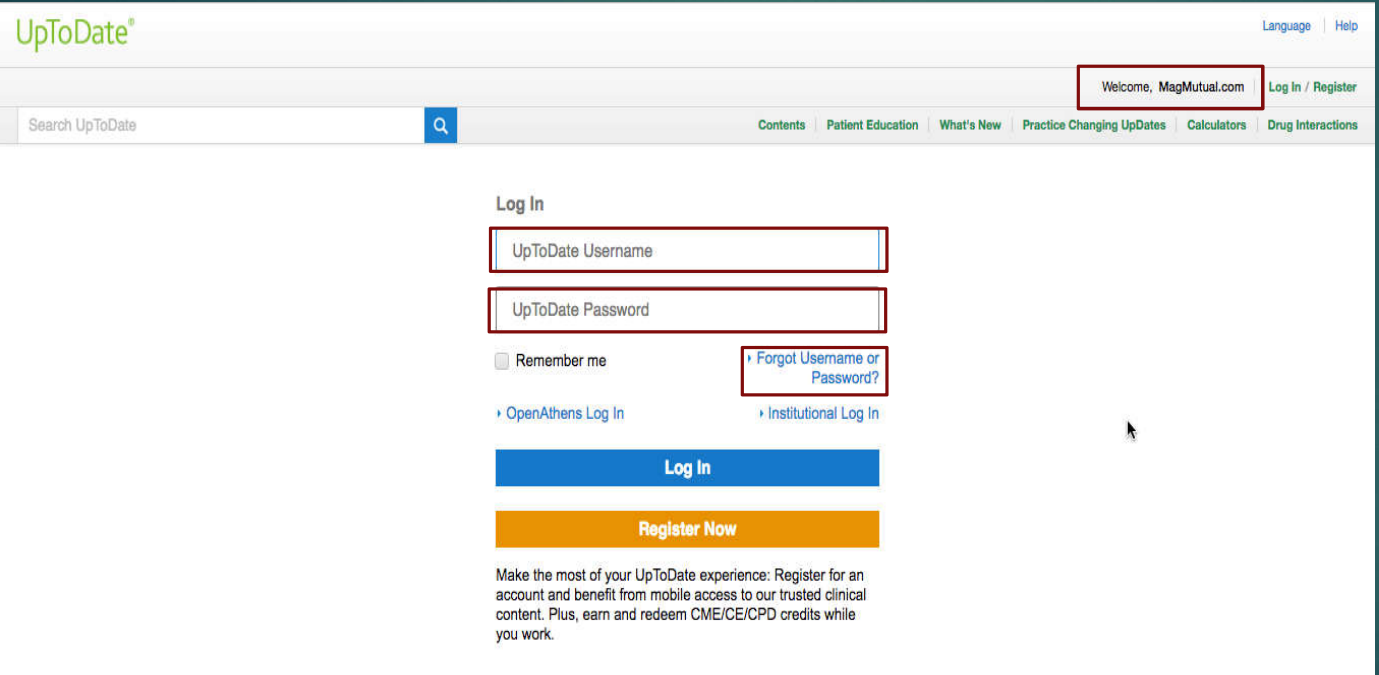

- The "Welcome, MagMutual.com" tells you that you are logged in as a generic MagMutual User.
- You can provide your UserName/Password to login
- Or, you can request a Password reset e -mail

# Mag Mutual

• You will need to know the e-mail address you have registered with.

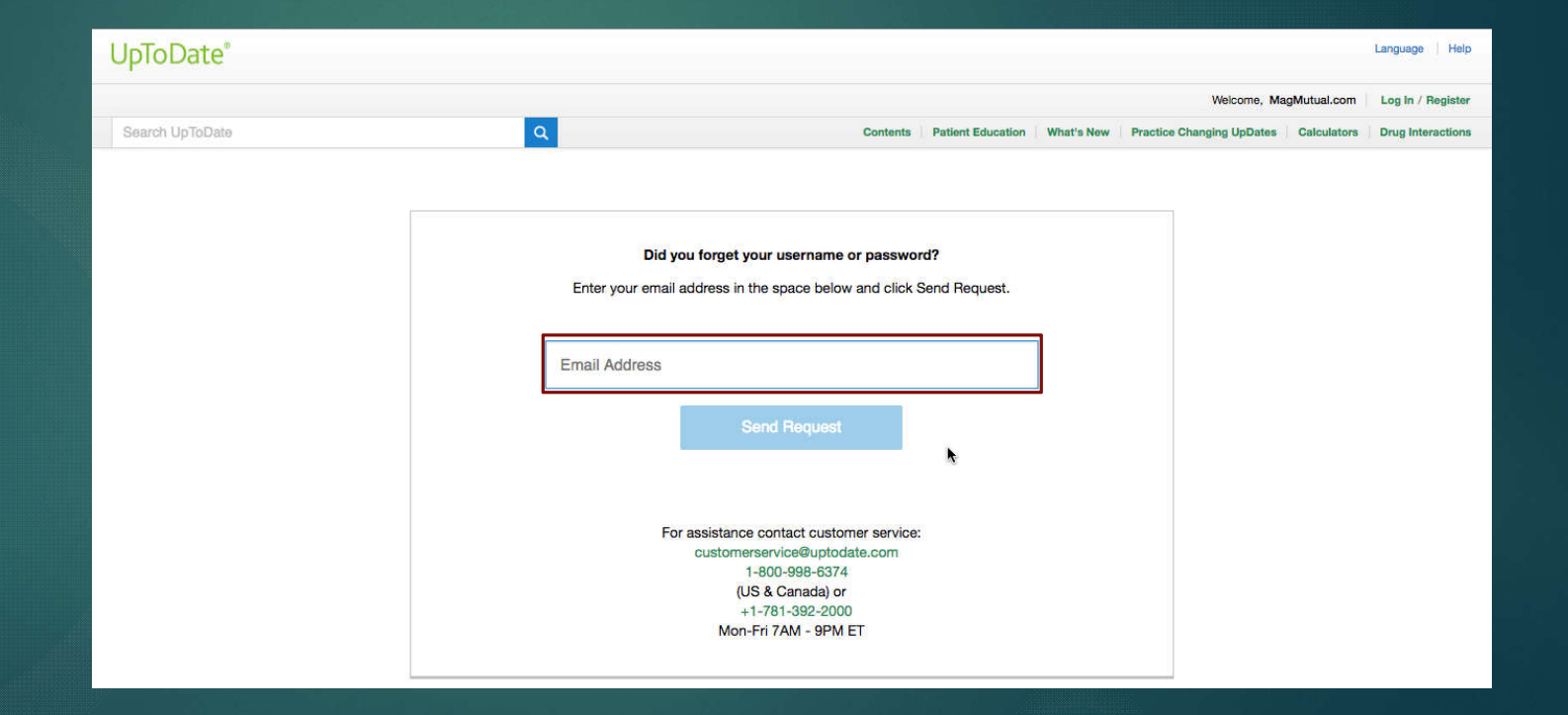

## UpToDate – Password Reset

### Dear Robbie Scott,

Below is the UpToDate user name that is registered to this email address.

#### User Name: robbie.scott

If you forgot your password, please click the link below to reset it.

### **Reset Password**

Once you click the link, you'll be able to create a new password.

Access to UpToDate is for your personal use only. Please protect your user name and password from unauthorized use.

Log in to UpToDate now at http://www.uptodate.com/login.

Thank you,

UpToDate Customer Service Wolters Kluwer Health 230 Third Avenue Waltham, MA 02451 1.800.998.6374 (US & Canada) tel. +1.781.392.2000 (all other countries) tel. customerservice@uptodate.com

- Once requested, you will receive an e-mail like the one on the left.
- The User Name is highlighted in Red for your convenience.
- The "Reset Password" URL will allow you to reset your UpToDate password.